# PBC Quick Start Guide

Thank you for purchasing the TS Controllers USB Combined Power Brake Controller. This quick start guide will help get you up and running straight away. Please read the instructions carefully.

## Hints and tips

- Take care when swapping handles. Do not force them, ensure they are aligned correctly.
- Do not lean on the handles too hard, its not quite an industrial controller like the real thing!
- Its fine to leave the controller plugged in when the computer is turned off.
- The software alerts you when new updates are available (Internet connection required).
- Please report any bugs, suggestions or improvements.
- No user servivable parts inside. Opening the unit will void the warranty.
- It is recommended to keep hold of the packaging incase of any issues.

### Lets get started!

To get started, download the software installer from:

## tinyurl.com/tspbc2021

Simply run the installer, and when finished, plug in the PBC into a USB port. Click the desktop icon to run the software:

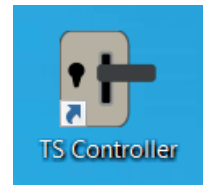

The software will open up and attempt to connect to the controller. When the connection has been made (usually after a few seconds) the software will show a connected status:

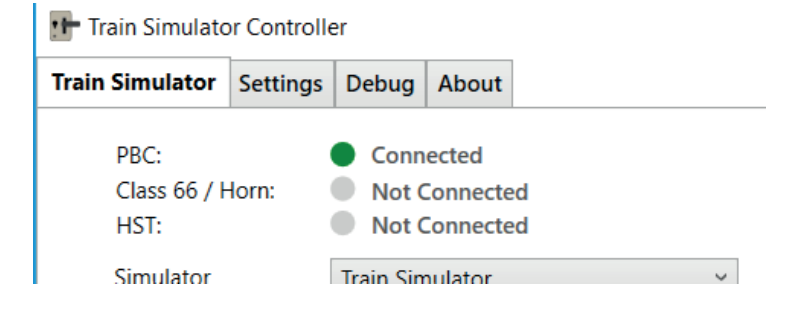

You are now ready to play!

## PBC Software overview

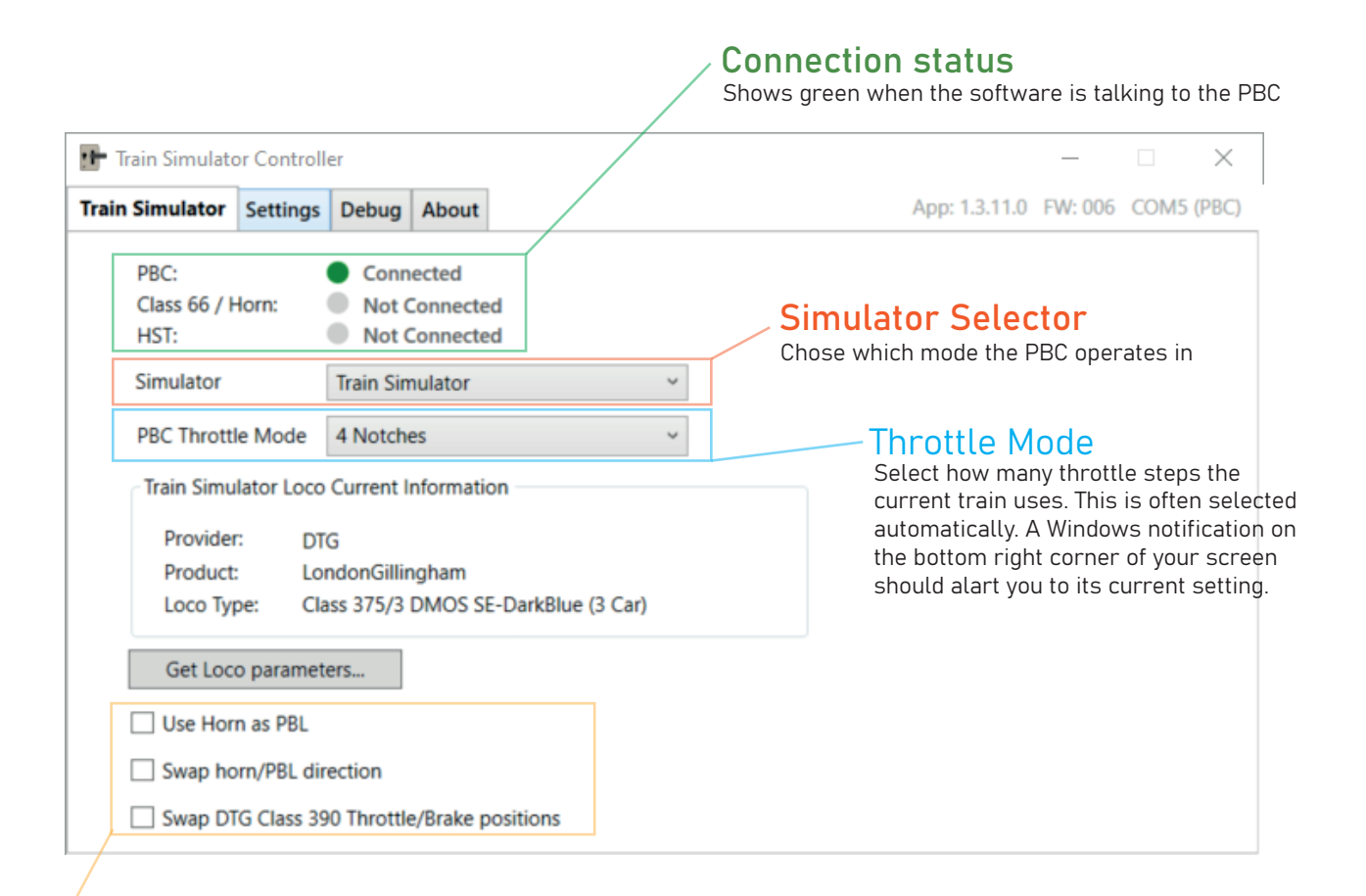

#### Use Horn as PBL

Change the horn lever between horn function (Default) and PBL brake in locos such as the class 66/67/68/92.

#### Swap horn/PBL direction

Some add-ons reverse the horn direction. Use this function to change this.

#### Swap DTG Class 390 Throttle/Brake positions

The Class 390 has 4 thottle notches and 7 brake notches (The opposite way round to the PBC). Use this function to swap the notches round, along with turning the physcial PBC the other way round, so the neutral poition is correct.

### Troubleshooting / Further information

For further information, or if you are experiencing issues, see the troubleshooting guide at: tinyurl.com/pbchelp